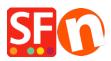

<u>Kennisbank</u> > <u>Pagina's en producten</u> > <u>Changing ShopFactory user interface to a different language</u>

## Changing ShopFactory user interface to a different language

Merliza N. - 2022-05-17 - Pagina's en producten

ShopFactory detects the language in your **Control Panel - Regional Format** setting. The language for ShopFactory user interface does not use the "*Location*" setting. It detects the language in the Regional Format (Date and Time Formats).

## Changing your ShopFactory user interface language:

- In the Windows Search box (beside the Start button), type **region settings**
- From the 'Best match' search results, select "Region Settings (System Settings)"
- Select the dropdown button in the Region Format
- Select the language you want from the dropdown

| Settings       |                                                                                                    | - 🗆 X                                                            |
|----------------|----------------------------------------------------------------------------------------------------|------------------------------------------------------------------|
| ம் Home        | Region                                                                                                    |                                                                  |
| Find a setting | Country or region          Netherlands <ul> <li>Windows and apps might use your country or region to give you local content.</li> </ul> | Related settings<br>Additional date, time & regional<br>settings |
| 🗟 Date & time  |                                                                                                    | Get help                                                         |
| 🚳 Region       | Regional format Select the "Region Format"<br>here to change the language                                                               | Give feedback                                                    |
|                | in your SF user interface.<br>Current format: English (United Kingdom)                                                                  |                                                                  |
| ₄≉ Language    | English (United Kingdom)                                                                                                    |                                                                  |
| û Speech       | Windows formats dates and times based on your language and<br>regional preferences.                                                     |                                                                  |
|                | Regional format data                                                                                                    |                                                                  |
|                | Select Change data formats to switch among calendars, date, and<br>time formats supported by the region.                                |                                                                  |
|                | Calendar: Gregorian Calendar                                                                                                    |                                                                  |
|                | First day of week: Monday                                                                                                    |                                                                  |
|                | Short date: 17/05/2022                                                                                                    |                                                                  |
|                | Long date: 17 May 2022                                                                                                    |                                                                  |
|                | Short time: 09:52                                                                                                    |                                                                  |
|                | Long time: 09:52:08                                                                                                    |                                                                  |
|                | Change data formats                                                                                                    |                                                                  |

- Click *Close* to apply the changes.

- Close ShopFactory and then open it up again – you will now see the interface in the 'region format' language you selected.